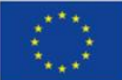

Finanziato dall'Unione Europea **NextGenerationEU** 

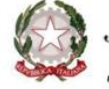

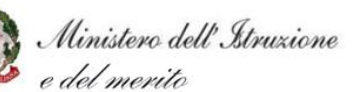

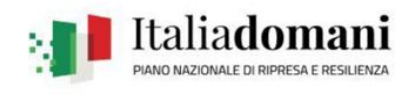

# ISTITUTO PROFESSIONALE SERVIZI SOCIO SANITARI

# *"GALVANI - IODI"*

**Sede:** Reggio Emilia Via della Canalina, 21/1 – Cap. 42123 – Tel. **0522/325711**- 0522/**551019 F**ax **0522 294233** Sito Internet: *[www.galvaniiodi.it](http://www.galvaniiodi.it/)* – E mail: *[RERI090008@PEC.ISTRUZIONE.IT](mailto:RERI090008@PEC.ISTRUZIONE.IT)* - Codice Fiscale: 91168510351

ISTITUTO PROFESSIONALE SERVIZI SOCIO SANITARI - "GALVANI - IODI"-REGGIO EMILIA Prot. 0000957 del 18/01/2024 V-2 (Uscita)

→AI GENITORI DEGLI ALUNNI DELLE ATTUALI CLASSI: 1° e 2° All'Albo del Sito Web dell'istituto

#### OGGETTO: ISCRIZIONE DEGLI ALUNNI ALLE CLASSI SECONDE E TERZE - A.S. 2024/2025

Con la presente si comunica che, il Ministero della Pubblica Istruzione con Circolare Prot. n. 40055 del 12/12/2023, ha impartito istruzioni in merito alle iscrizioni alle scuole di ogni ordine e grado per l'anno scolastico 2024/2025.

Tale Nota prevede, per gli studenti, già frequentanti nel corrente anno scolastico, **l'iscrizione "d'Ufficio**" **per l'anno scolastico 2024/2025 alla classe successiva per lo stesso indirizzo di studio**: "Servizi Socio Sanitari" e le relative articolazioni "arti ausiliarie delle professioni sanitarie "Ottico e Odontotecnico**", frequentato nel corrente anno scolastico.**

E' comunque prevedibile che possano insorgere, rispetto all'anno precedente, situazioni tali da indurre alcune famiglie e/o studenti a scelte diverse:

1. **Modifica del percorso di studi precedentemente intrapreso**: in questo caso la famiglia e/o lo studente può presentare una apposita domanda con la quale chiede la prosecuzione del percorso di studi in una articolazione/opzione **diversa dall'indirizzo già frequentato nell'anno scolastico in corso. Tale diversa scelta** presuppone, da parte dello studente interessato, **il superamento dell'esame integrativo** da sostenere per tutte le materie non svolte nel percorso di studi di provenienza.

#### **Le famiglie entro e non oltre il 10/02/2024 DOVRANNO:**

- **1. COMUNICARE ,** tramite la presentazione del modulo allegato (scaricabile anche dal sito dell'Istituto raggiungibile all'indirizzo [www.galvaniiodi.it\)](http://www.galvaniiodi.it)/)**, da consegnare all'Ufficio Didattica debitamente compilato e sottoscritto:**
	- ⤇ **Ogni eventuale modifica rispetto ai dati già in possesso della scuola**, **con particolare riguardo al n.ro di telefono cellulare e all'indirizzo mail di uno dei due genitori precedentemente indicato**. A tale riguardo si ricorda che, la scuola utilizzerà l'indirizzo mail oltre al registro elettronico, per le comunicazioni riguardanti gli studenti.
	- ⤇ **Eventuali variazioni della situazione familiare con particolare riguardo alla "responsabilità genitoriale";**
	- ⤇ **L'eventuale intenzione di voler modificare la propria scelta di "avvalersi o non avvalersi dell'insegnamento della Religione Cattolica".**
- 2. **RESTITUIRE, anche via mail all'indirizzo: [reri090008@istruzione.it](mailto:reri090008@istruzione.it)** il Modulo allegato alla Informativa **sul trattamento dei dati ai sensi dell'art. 13 Regolamento UE 679/2016 indicato come "**Allegato 1", con il quale il genitore o chi ne fa le veci, comunica alla scuola i dati richiesti- ai fini di poter fornire il servizio PagoPA, necessario per il versamento del contributo volontario **per il "Miglioramento dell'Offerta Formativa a.s. 2024/2025".**

# **Iscrizioni alle classi 3^ - Scelta del percorso formativo**

Con circolare successiva, indirizzata agli studenti che attualmente frequentano le Classi 2, saranno data ulteriori indicazioni in merito all'iscrizione alla Classe 3^ , successivamente al completamento delle attività di orientamento organizzate dalla scuola, finalizzate ad ottimizzare le scelte operate dagli studenti, in relazione alle possibili declinazioni dell'indirizzo dei Servizi Socio Sanitari.

### **INDICAZIONI RIGUARDO IL CONTRIBUTO VOLONTARIO PER IL MIGLIORAMENTO DELL'OFFERTA FORMATIVA DA VERSARE**

Il contributo per il miglioramento dell'offerta formativa, per l'anno scolastico 2024/2025, è fissato nella misura di € 105,00, come da delibera del Consiglio di Istituto del 18/12/2018.

**Tale contributo potrà essere versato esclusivamente tramite l'utilizzo del sistema "Pago PA",** cosi come previsto dall'art. 65, comma 2, del D. Lgs n. 217/2017, come da ultimo modificato dal D.L. n.162/2019 (c.d. Decreto Milleproroghe).

**Ciascuna famiglia riceverà sull'indirizzo mail comunicato all'atto dell'iscrizione, la richiesta di versamento del "***Contributo al Piano dell'Offerta Formativa per l' A.S. 2024/2025".*

**La scadenza per effettuare tale versamento sarà indicata nell'avviso stesso è sarà** fissata in modo da consentire a ciascuna famiglia il pagamento entro 60 giorni dall'emissione.

### **Dopo aver effettuato il pagamento su PagoPA la ricevuta dovrà essere inviata all'Ufficio Didattica di questo istituto all'indirizzo: [reri090008@istruzione.it](mailto:reri090008@istruzione.it) .**

#### **Come Accedere a pago In Rete**

Per accedere al servizio Pago In Rete raggiungibile all'indirizzo [www.istruzione.it/pagoinrete](http://www.istruzione.it/pagoinrete) bisogna disporre di **username** e **password** (credenziali). L'accesso al servizio Pago In Rete è consentito agli utenti tramite l'identità digitale SPID, tramite la CIE (Carta di identità elettronica), oppure tramite CNS (Carta Nazionale dei Servizi) oppure tramite l'identità digitale rilasciata da un altro paese europeo (eIDAS) oppure tramite le credenziali della registrazione al portale MIM **per coloro che ne siano già in possesso**.

 $\checkmark$  Per coloro che non posseggono credenziali, in considerazione degli obblighi introdotti per le Pubbliche Amministrazioni con il Decreto Legge Semplificazioni (D.L. 76/2020), l'accesso per i nuovi utenti ai servizi del Ministero dell'Istruzione può essere fatto esclusivamente con credenziali digitali SPID (Sistema Pubblico di Identità Digitale) CIE (Carta di identità elettronica) o CNS (Carta nazionale dei servizi) o eIDAS (electronic IDentification Authentication and trust Services).

# **L'utente per registrarsi deve eseguire quattro semplici passaggi**:

1. Inserire il proprio codice fiscale e selezionare la casella di sicurezza "Non sono un robot"

2. Compilare la scheda con i propri dati anagrafici e inserire un proprio indirizzo email personale attivo (da digitare due volte per sicurezza).

3. Verificare la correttezza di tutti i dati inseriti, se non si riscontrano errori selezionare "CONFERMA I TUOI DATI", altrimenti cliccare su "torna indietro" per fare le correzioni necessarie

4. Accedere alla casella e-mail (che l'utente ha indicato al secondo passaggio), visualizzare l'e-mail ricevuta da "Comunicazione" e cliccare sul link presente nel testo per confermare la registrazione.

Completata la registrazione, l'utente riceverà una seconda e-mail con le credenziali (username e password) con cui potrà accedere al servizio Pago In Rete e a tutti gli altri servizi del portale del MIM. Il manuale completo per le istruzioni è scaricabile dal seguente link: [https://www.miur.gov.it/documents/20182/7416050/Manuale+Pagamenti+Scolastici.pdf/9ff30018-e142-76ef](https://www.miur.gov.it/documents/20182/7416050/Manuale+Pagamenti+Scolastici.pdf/9ff30018-e142-76ef-cab8-a52c6c6eb77e?t=1690285897650)[cab8-a52c6c6eb77e?t=1690285897650](https://www.miur.gov.it/documents/20182/7416050/Manuale+Pagamenti+Scolastici.pdf/9ff30018-e142-76ef-cab8-a52c6c6eb77e?t=1690285897650)

#### **Come effettuare il pagamento**

#### Il genitore:

- **1.** Riceve direttamente sulla sua posta elettronica le notifiche di pagamento per ogni versamento richiesto dalla scuola.
- **2.** Accedendo a "Pago in rete", visualizza gli avvisi inviati dalla Scuola e può, nello stesso momento, procedere al versamento, **scegliendo:**
- **Di eseguire direttamente** il pagamento «On Line», selezionando quale modalità di pagamento preferisce tra quelle disponibili: Carta di credito – Addebito sul proprio conto corrente, ecc… **OPPURE**
- **Di eseguire il pagamento**, presso una delle strutture dedicate: Banca, Posta o Tabaccheria autorizzata. **In questo caso dovrà, stampare il documento di pagamento predisposto dal sistema che riporta il QR Code** e la sezione del Bollettino postale PA, e recarsi **presso uno sportello Bancario, Postale o presso una Tabaccheria autorizzata per eseguire il pagamento.**
	- 3. **Una volta e**ffettuato il pagamento, la ricevuta telematica sarà disponibile sul portale e il relativo attestato potrà essere scaricato ai fini fiscali.
	- 4. **Per maggiori informazioni circa l'utilizzo del sistema** *Pago In Rete* **è possibile consultare:**

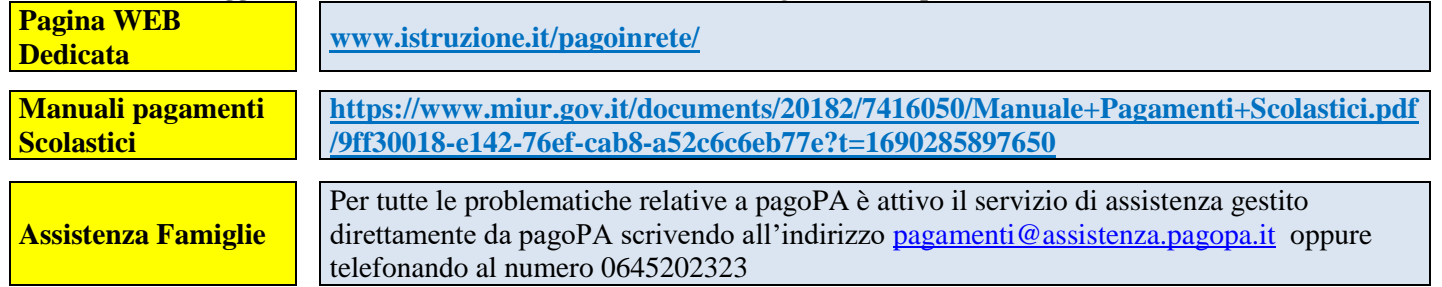

#### **Si fa presente che, il contributo volontario versato dalle famiglie**:

- **consente** agli studenti di svolgere gratuitamente le molteplici attività extracurriculari ed extrascolastiche proposte per la realizzazione dei Progetti inseriti nel Piano dell'Offerta Formativa e **di usufruire** delle dotazione dei Laboratori che grazie al contributo delle famiglie la Scuola riesce a rinnovare periodicamente e a dotarli di attrezzature moderne;
- **finanzia** tutte le attività dell'Istituto e permette alla scuola di offrire una serie di servizi aggiuntivi come
	- il Servizio Scuola Attiva Software del Gruppo Spaggiari per la comunicazione scuola famiglia, che consente, tra l'altro ai genitori, la possibilità di ricevere giorno per giorno messaggi relativi alla frequenza dell'alunno e di monitorare costantemente l'andamento didattico e disciplinare del proprio figlio;
	- $\checkmark$  Il Servizio "Classe Viva" Alunni 2.0 Registro di Classe, che consente la rilevazione automatica delle presenze e per la gestione dei ritardi degli studenti che rileveranno la propria presenza tramite l'uso di un Badge personale;
	- Uso gratuito del Bus della scuola ove previsto e l'uso del Bus della scuola a costi contenuti per le Visite di istruzione della durata di un giorno;
	- Fotocopie didattiche distribuite dai docenti della Classe,
	- $\checkmark$  Materiale per le esercitazioni di laboratorio;
- **consente** il rinnovo della strumentazione dei laboratori che deve essere adeguata e periodicamente aggiornata alle nuove tecnologia per consentire agli studenti di raggiungere competenze di livello superiore.
- **consent**e l'attuazione di Progetti come:
	- $\checkmark$  la Mobilità internazionale;
	- Attività Teatrali;
	- Percorso per il conseguimento della qualifica professionale OSS (Operatore dei Servizio Socio Sanitari);
	- $\checkmark$  Percorsi di Educazione alla Legalità Educazione Civica;
	- $\checkmark$  Corsi di Italiano per gli studenti stranieri;
	- $\checkmark$  Progetti per la valorizzazione della Disabilità Integrazione Alunni H Inclusione;
	- Progetti per la valorizzazione delle e eccellenze e Scambi Culturali (Aiop- Olimpiadi di Italiano, Erasmus IES Sierra Bermeja - Attività di assoglienza - Corsi di Formazione all'Estero, ecc…)
	- $\checkmark$  Progetti di Solidarietà e Volontariato (Accendiamo la vista Protesi dentarie, ecc...)
	- Attività a supporto del benessere degli alunni : "Lo Sportello Psicologico, Prevenzione della Violenza di Genere, Stop the Bully e i "Laboratori di Educazione alla Salute";

#### **RIDUZIONE DEL 50% DEL CONTRIBUTO SCOLASTICO VOLONTARIO PER L'AMPLIAMENTO DELL'OFFERTA FORMATIVA**

Analogamente a quanto previsto per le Tasse Scolastiche erariali anche per il contributo scolastico è prevista:

- **la Riduzione del 50% per Merito,** spettante agli alunni che al termine degli scrutini finali, prevedono di ottenere una media pari o superiore agli 8/10. Per accedere al beneficio gli interessati sono tenuti a presentare una dichiarazione in tal senso al momento della consegna del bollettino di pagamento, riservandosi di confermare il diritto alla riduzione al termine degli scrutini finali.
- **la Riduzione del 50% per limite di reddito**, spettante agli alunni le cui famiglie si trovano in una situazione economica disagiata. Per avere diritto alla riduzione gli interessati sono tenuti a presentare, unitamente alla consegna della ricevuta attestante il versamento del contributo, una richiesta scritta alla quale dovrà essere allegata la Dichiarazione ISEE (Indicatore della situazione economica equivalente) riferita all'anno 2023 **attestante il reddito percepito dal nucleo familiare che non dovrà superare l'importo di € 20.000,00**, così come stabilito nel Decreto Ministeriale n. 370 del 19 aprile 2019. Qualora entro il termine fissato per provvedere al versamento, non sia possibile documentare il reddito del nucleo familiare percepito per l'anno 2023, si potrà fare riferimento, in via provvisoria a quello percepito dal nucleo familiare nell'anno 2022.

Nella consapevolezza delle attuali difficoltà economiche che attraversano le famiglie, il Consiglio d'Istituto ha deliberato **per le Famiglie che si trovino in condizioni economiche talmente disagiate da non poter versare neanche il Contributo ridotto del 50% di fissare nella misura di € 25,00 il contributo "MINIMO OBBLIGATORIO**" da versare. Il contributo minimo consente alla scuola di coprire almeno le spese fisse che deve sostenere per ciascuno studente, vale a dire quelle per l'assicurazione contro i rischi di Infortunio e Responsabilità Civile v/Terzi € 5,00; quelli per il servizio Software Classe Viva – Gestione assenze tramite registro elettronico - Software Scuola Attiva – per la comunicazione scuola famiglia - "Scuola e Territorio" per la gestione dei percorsi per le competenze trasversali e per l'orientamento degli studenti (P.C.T.O.) € 19,00 e in parte per quelle delle fotocopie didattiche distribuite agli studenti dai docenti della classe.

A tal proposito si precisa che, per avere diritto al versamento del "**Contributo Minimo di € 25,00**" gli interessati dovranno documentare la situazione di disagio allegando, alla ricevuta di versamento, la Dichiarazione ISEE attestante il reddito percepito dal nucleo familiare, come sopra indicato.

Per qualsiasi ulteriore chiarimento e/o informazione, telefonare all'Ufficio Didattico Tel. 0522/325715 e chiedere del Sig. Campanini Marco, oppure inviare una richiesta all'indirizzo mail[: reri090008@istruzione.it](mailto:reri090008@istruzione.it)

> IL DIRIGENTE SCOLASTICO Dott.ssa Nunzia Nardiello

#### Allegati:

- Domanda Modifica percorso di studi
- Modulo segnalazione variazione dati
- Modulo variazione scelta Religione Cattolica
- Modulo per la richiesta di riduzione del Contributo Scolastico per reddito
- Modulo per la richiesta di riduzione del Contributo Scolastico per merito
- Informativa sulla privacy
- Modulo Alleato 1 comunicazione dati per PagoPA